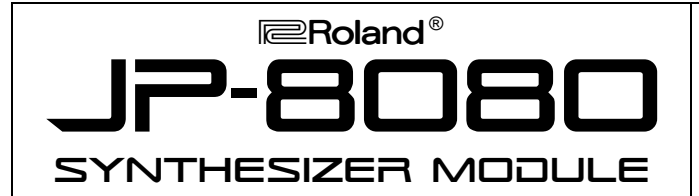

# ••• **JP-8080 TURBO FACTS** •••

The JP-8080 Synthesizer Module builds upon the popular JP-8000 Music Synthesizer offering an advanced Roland Analog Modeling sound engine. Features Include:

- Powerful synthesizer module with 38 knobs and sliders that transmit MIDI data
- 10-voice polyphony
- Unison function with detune for realistic analog sounds
- External Audio Input allows for processing external audio sources using synthesizer filter, amplifier, and effects
- Onboard Voice Modulator allows external Mic/Vocal/Instrument input using realtime processing with one of three modes: Formant Filter, Filter Bank, and Vocal Morph
- Powerful onboard Arpeggiator and Realtime Phrase Sequencer (RPS) functions
- Motion Control function records all slider and knob movements that can be output via MIDI
- New Preview function for auditioning sounds
- $\bullet$  SmartMedia<sup>TM</sup> Cards for additional data storage

### • **Setup**

Make sure when connecting the JP-8080 to a MIDI controller that you use the REMOTE KBD input. This will allow you to trigger the arpeggiator correctly.

### • **Initialize**

Use the following procedure to initialize the JP-8080 and restore the factory settings:

- 1) Press EDIT so it is lit.
- 2) Press BANK 7 [INIT/UTIL] to display "Factory Reset."
- 3) Use INC/DEC to display "ALL."
- 4) Press REC, then press WRITE.

### • **Playing the Demo Songs**

Using the following procedure to listen to the JP-8080 demo songs:

- 1) While holding SHIFT, press EXIT.
- 2) Use INC/DEC to select the desired demo song.
- 3) Press EXIT to halt playback and return to play mode.

### • **Using the Preview Function**

The JP-8080 allows you to audition sounds without a MIDI keyboard or other MIDI controller connected. Use the following procedure:

- 1) Press PREVIEW so it is blinking.
- 2) Press any of the BANK 2,3,5-7 or NUMBER 1-8 to audition the sounds.
- 3) Press PREVIEW or EXIT when finished.

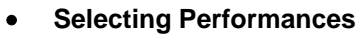

The JP-8080 has 256 Performances arranged into 4 Groups - User, Preset 1,2 and 3. Use the following procedure to select a Performance:

1) Press PERFORM so it is not lit.

TURBOSTART

- 2) Use GROUP UP/DOWN to select a Group.
- 3) Press BANK 1-8 followed by NUMBER 1-8.

# • **Using the Arpeggiator**

The JP-8080's arpeggiator allows you to play notes simply by holding a chord. Use the following procedure to audition the arpeggiator:

- 1) Select Performance "P2:26 Divin'" (see above).
- 2) Hold down several keys in the lower octave to audition the arpeggiated Performance.
- 3) Try out the following Performances:

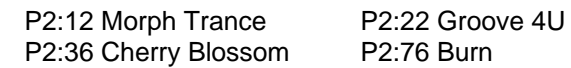

# • **Using Audio Synthesis**

The external input on the JP-8080 can be used to process a signal from a keyboard or other sound source:

- 1) Connect a sound source to the External Instrument Input and use the INSTRUMENT/LOWER knob to adiust the level.
- 2) Select Performance "P2:87 AUDIO SYNTHESIS" (see above) and press the LOWER button so it is lit.
- 3) Trigger your external sound source and use the JP-8080 knobs and sliders that have the blue lables under them to change the sound.

#### • **Using Preset Voice Modulator Performances**

The JP-8080 provides a Vocal Input to process a human voice through the internal oscillators. Use the following procedure to set up the Voice Modulator for use with a preset Performance:

- 1) Connect a microphone to the External Input and use the VOCAL/UPPER knob to adjust the level.
- 2) Select Performance "P2:84 ROBOT VOICE" (see above).
- 3) Hold down a key(s) on your keyboard and speak into the mic.
- 4) Try out the following Voice Modulator Performances:

P2:81 VOCAL MORPH FBK P2:83 VOICE + ARPEGGIO

SmartMedia Cards are available in 2 and 4 megabyte versions; SM-2 (\$35.00 retail) and SM-4 (\$60.00 retail). Up to 8,192 Patches can be stored on one SM-4 card.